Version 0.1

## BAILEY<br>FNGINFFRING SCANMASTER G

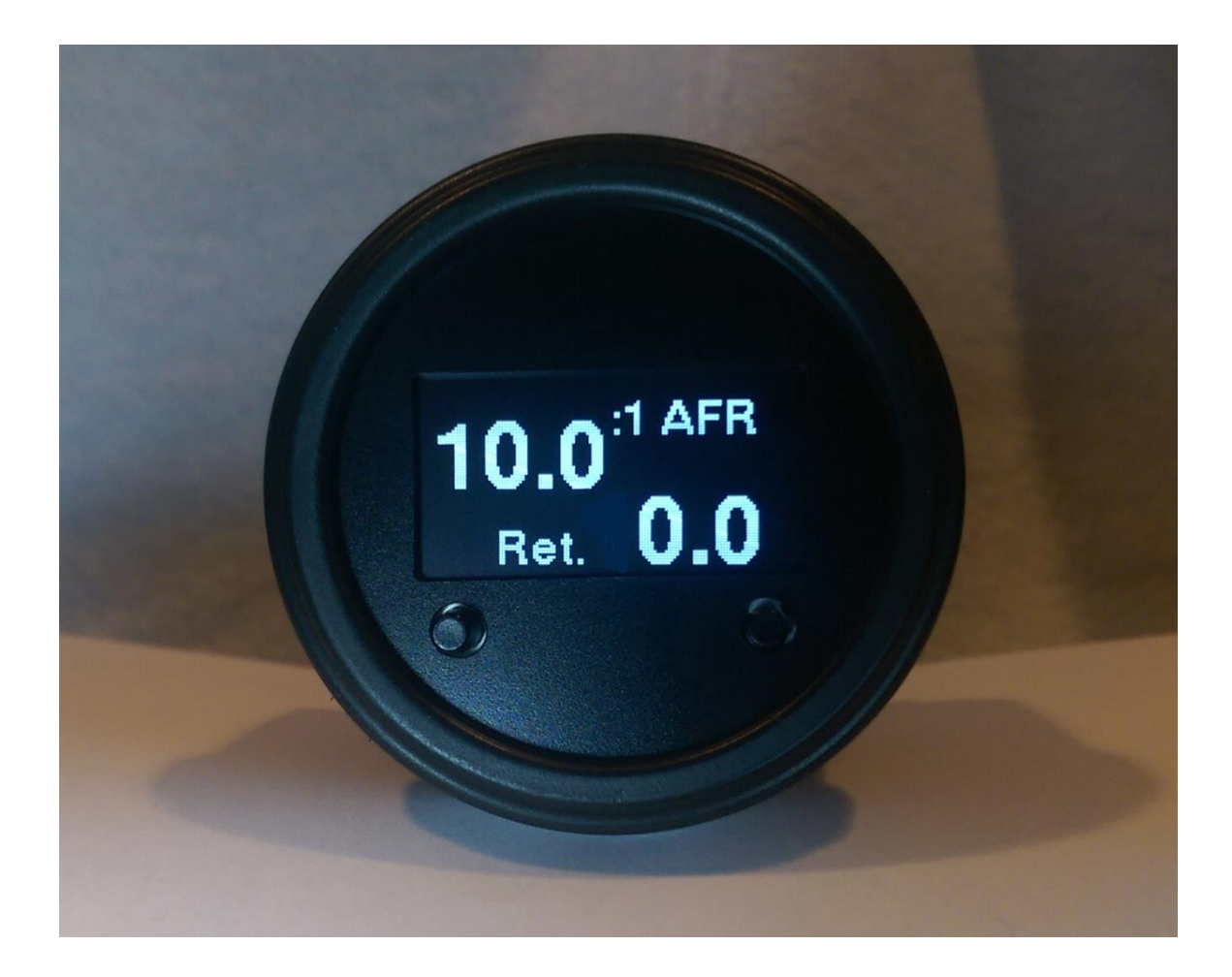

User Manual | Preliminary

Scanmaster G Preliminary instructions.

Installation: It installs like any gauge in a 2-1/16" guage holder or pod. use the included bracket installed from the reverse side to retain it. Some gauge pods are too tight to use the bracket, in which case a small dab of RTV sealant can be used to retain the unit.

Connection: The unit has 3 connections on the back, +12v, Comms, and Ground. +12v is connected to ignition power from the fusebox, Comms connects to either the ALDL signal (orange wire) at the ALDL connector under the dash. Ground should be grounded to a good signal ground. The ALD connector ground is a good quality ground connection. The dashboard sheetmetal is will work

Rear view of unit.

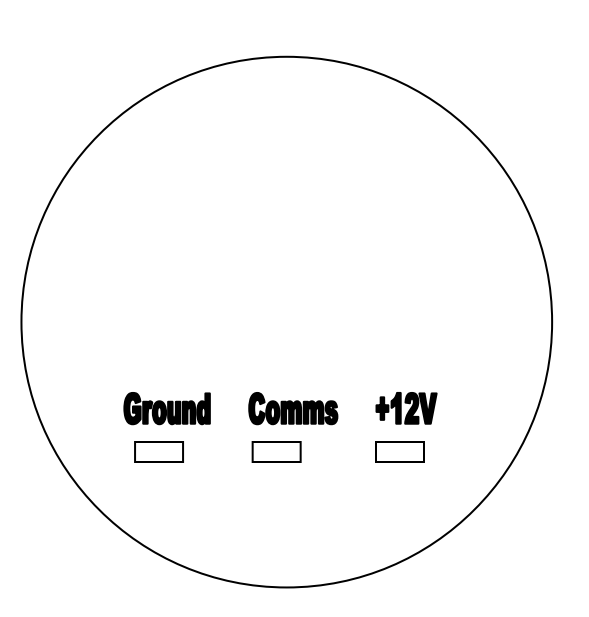

Operation:

The unit will detect the incoming datastream type during power-up. The beta version supports the following datastreams:

Stock Buick V6 Turbo: with all the variants that increase update speed and include injector pulsewidth and spark advance.

PowerLogger: (ensure the PowerLogger is up to date, (at least version 5.0). The Scanmaster option for "Scanmaster G" must be turned on using the USB connection from PLC (at least version 2.6.0) before the datastream will work correctly.

The left button on the unit is the Mode button and will step thru the various display modes. The right button is the reset/recall button and will return the display to the default display as well as display any captured data. while holding the recall button you will see the leanest captured data frame and the MPH that it occurred. While holding the recall button, if the mode button is also pressed the highest knock retard value will be displayed along with its MPH.

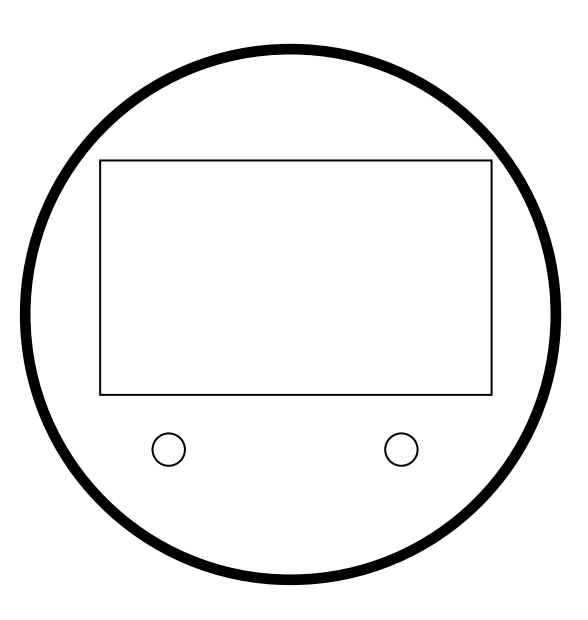

Bluetooth:

The unit will transmit data over bluetooth to a laptop or android device. The pairing code default is 1234. Pair your device and follow these steps.

For an android device, install ALDLDroid. Its inexpensive and works well. Install the ADX files provided to allow communication with the Scanmaster G. Connect to the "ECU" and the app will log and display data. More details to follow.

For a laptop, with a PowerLogger, the PLC software will communicate over bluetooth. Most of the functions are operational. With only ALDL comms, TunerproRT will communicate using the same ADX files as ALDLDroid. Once the ScmG is paired, Windows will install port drivers (usually 2, use the lower numbered one). Then select that port for logging and connect.

Internal Logging: The PowerLogger logs will record in the ScmG, and can be extracted later. This function is preliminary. The trigger threshold is set in PLC on the F3 page.

If you have any questions, email me at SCMG@bailey-eng.com

Thanks!

Bob Bailey